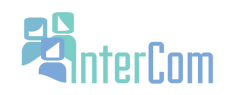

Experiencia #2

Student Packet

Name: \_\_\_\_\_\_\_\_\_\_\_\_\_\_\_\_\_\_\_\_\_\_\_\_\_\_\_\_\_\_\_\_\_\_\_\_\_\_\_\_\_\_\_\_\_\_\_\_\_\_\_\_\_\_\_\_\_\_\_\_\_\_ Final grade:\_\_\_\_\_\_\_\_\_\_\_ 

Instructions: For this Experiencia you will complete a profile about a classmate by answering and asking questions. After you have filled out the profile and sent the chat transcript to your instructor, please give this Student Packet to your instructor.

## **Experiencia Instructions using Blackboard IM:**

A. Sign into Blackboard IM.

1. You will see a small magnifying glass at the top right hand side of the computer screen. Click that icon and type "Blackboard". An icon for Blackboard IM will appear below the magnifying glass. Click on the Blackboard icon.

2. Fill in your Blackboard IM ID and password. Click "Sign in".

3. You will notice a list of your classmates. Click on the Blackboard IM ID of your classmate to start the chat.

B. Complete a profile.

1. DO NOT CLOSE THE CHAT WINDOW UNTIL YOU HAVE COMPLETED THE PROFILE AND SENT THE CHAT TRANSCRIPT TO YOUR INSTRUCTOR. IF YOU LOSE YOUR TRANSCRIPTS YOU WILL HAVE TO COMPLETE A NEW PROFILE.

C. Send the transcripts to your instructor at the end of the class.

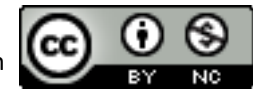